# 第 1 章

# まずは慣れよう

もし、物ごとに慣れるだけで上達するのであれば、それに長く親しん だ人ほど "上 じょうず 手" になるはずです。ところが、実際は、そうではありま せん。たとえばスポーツを例にとってみても、練習をすればするほど悪 いフォームがさらに改悪されていって、どんどん"<sup>ヘた</sup>"になってしま うのを見受けます。プログラミングも慣れるだけでは駄自です。

もっとも、何かを始めようとするときは、まずそのものに実際に触れ てみることが不可欠です。本章では、少しだけC言語プログラミングを やってみることにします。

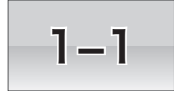

# 1−1 ⇒まずは表示を行う

コンピュータで計算を行っても、画面に表示しなければ、計算結果がわかりません。本節で は、画面への表示方法を学習します。

#### ∥整数の加算の結果を表示→

コンピュータが、電子計算機と呼ばれることからもわかるように、その任務は、何より も "計算を行う" ことです。さっそくC言語を使って、次の計算を行います。

整数値 **15** と **37** を加算して、その値を表示する。

エディタなどを利用して List 1-1 を打ち込みましょう。なお、プログラム中の大文字と 小文字、全角文字と半角文字は区別されますので、ここに書いてあるとおりにします。

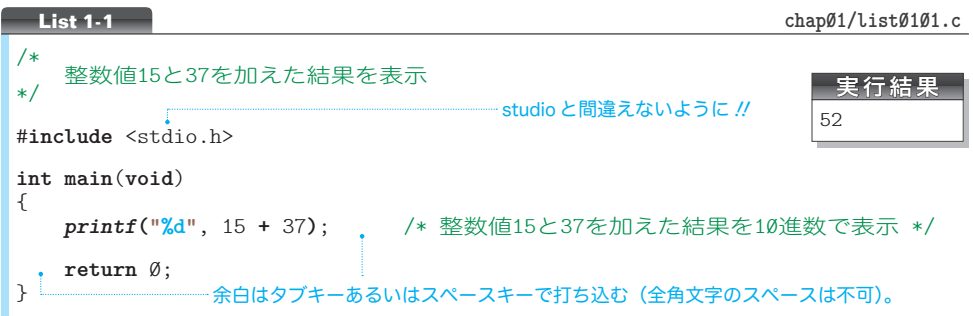

▼プログラム中の余白や **"** などの記号を全角文字で打ち込んではいけません。余白の部分は、ス ペースキーかタブキーを使って打ち込みます(p.105 で詳しく学習します)。 なお、本書に示すプログラムは、ホームページからダウンロードできます (p.v)。各プログラ ムリストの右上に示しているのは、フォルダ名を含むファイル名です。

### ■ プログラムとコンパイル −

私たちが "文字の並び" として作るプログラムをソースプログラム(*source program*) と呼び、それを格納したファイルをソースファイル(*source file*)と呼びます。

▶ source は、"もとになるもの"という意味です。そのため、ソースプログラムは、**原始ブログ** ラムと呼ばれることもあります。

C言語のソースファイルには .c という拡張子を与える慣習がありますので、たとえば chap01 といった名前のフォルダの中に、list0101.c という名前で保存します。

\*

さて、文字の並びとして作成したソースプログラムは、コンピュータが理解できる形式 である "ビットの並び"、すなわち 0 と 1 の並びに変換する必要があります。

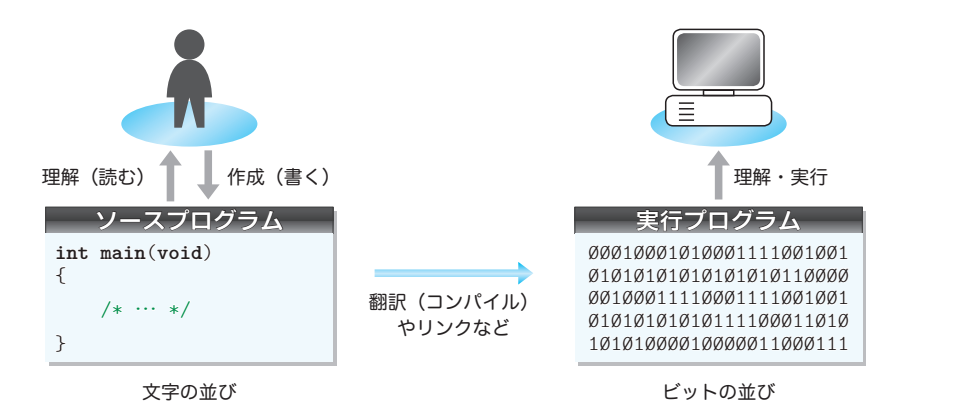

**Fig.1-1** ソースプログラムと実行プログラム

**Fig.1-1** に示すように、ソースプログラムを<mark>翻訳=コンパイル</mark>したり**リンク**したりする 作業を行って、実行プログラムを作成します。

それらの作業が終わってプログラムを実行すると、画面に 52 と表示されます。

▶ 翻訳の手順やブログラムの実行方法などは、処理系や実行環境によって異なりますから、みな さんが利用している処理系のマニュアルなどを参照してください(p.370)。なお、翻訳や処理 系といった言葉については、p.5 の Column 1-1 で学習します。

ソースプログラムに綴 つづ り間違いなどがあると、翻訳時にエラーが発生して、翻訳を行う コンパイラが、その旨の診断メッセージ(*dignostic message*)を表示します。そのときは、 打ち込んだプログラムのミスを取り除いた上で、再度コンパイルを試みます。

プログラムには # や { などの記号が多いので、少しとまどったかもしれません。でも大 丈夫です。少しずつ理解していきましょう。

▶ 記号文字の読み方は、p.7 にまとめています。

注釈

ソースプログラム中の /\* から \*/ までは、注 コメント 釈(*comment*)です。注釈の有無や、その 内容によって、プログラムの動作が変わることはありません。プログラムの作成者を含め て、その読み手に伝えたいことを、日本語や英語などの簡潔な言葉で書き込んでおけば、 読みやすさがグンと向上します。

重要 ソースプログラムには、プログラム作成者自身を含めた読み手に伝えるべきこと がらを、注釈として簡潔に記述せよ。

注釈は、複数行にまたがれます。なお、注釈を閉じるための記号を /\* に間違えると、 /\* からプログラムの最後までが注釈とみなされてしまいます。

3

**1-1**

- キャッシュ スキャッシュ

まずは表示を行う

#### ├─ おまじない

プログラムから注釈を取りさったものを、Fig.1-2 に 示しています。しばらくは、水色の部分を "おまじな い" と考えることにします。これらの意味は、後の章 で少しずつ学習していきますので、各部の綴りを含め て、丸暗記しておきましょう。

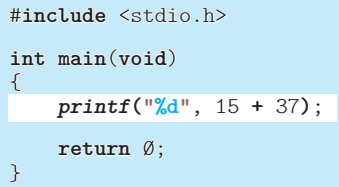

当分は、"おまじない" の部分はそのまま利用して、 そうでないところを自分で作っていきます。

**Fig.1-2** プログラムとおまじない

▶ stdio は、standard I/O (標準入出力)の略です。studio と間違えないようにします。

#### ├─ printf 関数:書式化して表示を行う関数

画面への表示を行うのが printf という<mark>関数</mark>(*function*)です(printf はプリントフで はなく、プリントエフ 4 4 と発音します。末尾の f は書式という意味の format に由来します)。 関数を利用するために行うのが、関 かん 数 すう 呼 よび 出 だ し( *function call*)です。*printf* 関数を呼び 出して 15 と 37 の和を表示する箇所は、Fig.1-3 のように解釈できます。

|     |     | 表示せよ 10進数で 15+37の値を |                |
|-----|-----|---------------------|----------------|
|     |     |                     | $\parallel$ 52 |
|     |     |                     |                |
| 閏数名 | 実引数 | 実引数                 |                |

**● Fig.1-3** printf 関数の呼出しによる画面への表示

関数呼出しは、「処理の依頼」です。そして、その際の「補助的な指示」が、**( )** の中に 与える実 じつ 引 ひき 数 すう (*argument*)です。この例のように実引数が二つ以上あるときは、コンマ , で区切ります。

さて、先頭の実引数 **"%d"** は、

続いて与える実引数の値の表示を "10 進数" で行ってください。

という書式の指示です。この指示によって、二つ目の実引数である 15 **+** 37 の値が 10 進 数で 52 と表示されます。

- **▶ "¼d"** の d は、10 進数という意味の語句 decimal に由来します。10 進数以外の数や表示などは、 第 7 章で学習します。また、*printf* 関数の詳細は、p.354 にまとめています。
- 重要 関数呼出しは、処理を行ってもらうための依頼であり、その際に必要な補助的な 指示は、**( )** の中に実引数として与える。

まずは表示を行う - キャッシュ スキャッシュ

**1-1**

文

*printf*関数の呼出しにはセミコロン;が付いています。また、おまじないの "**return** 0;" にもセミコロンが付いています。これは、日本語の句 く 点 てん 。に相当するものです。

末尾に句点があって、日本語として正しい文となるように、C言語でも、セミコロンを 与えることによって、正しい文(*statement*)となります。

#### 重要 文の末尾には、原則としてセミコロン;が必要である。

プログラムを実行すると、おまじない中の { と } のあいだに置かれた文が順次実行され る仕組みとなっています(詳細は第 6 章で学習します)。

#### ├― 整数の減算の結果を表示 ‐

加算のプログラムを、減算(引き算)に変更するのは容易です。15 から 37 を減じた (引 いた) 値を表示するプログラムを List 1-2 に示します。

▶ List 1-1 をコピーして、違うところのみを変更すると素早くプログラムを作れます。

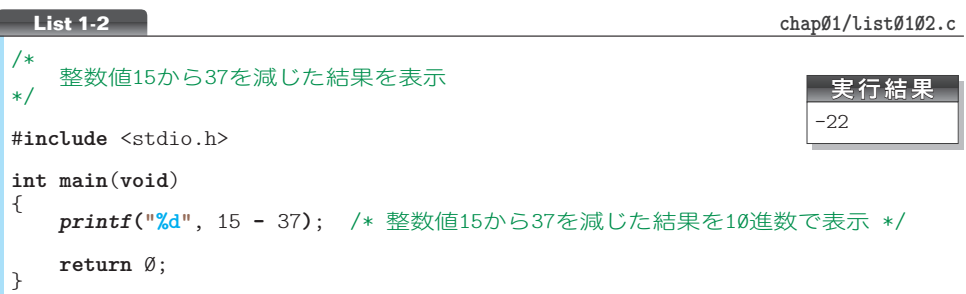

プログラムを実行すると、-22 と表示されます。このように、演算結果が負となったと きには、先頭にマイナス記号が表示されます。

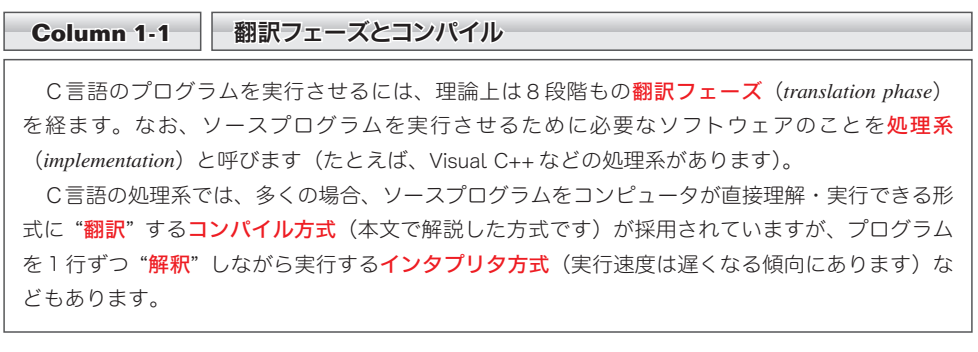

#### ■ 書式文字列と変換指定

プログラムを実行したときに演算結果だけが表示されても、何のことだかわかりません ので、もう少し丁寧に表示しましょう。そのプログラムが **List 1-3** です。

今回は、*printf* 関数に与える最初の実引数が、長く複雑になっています。

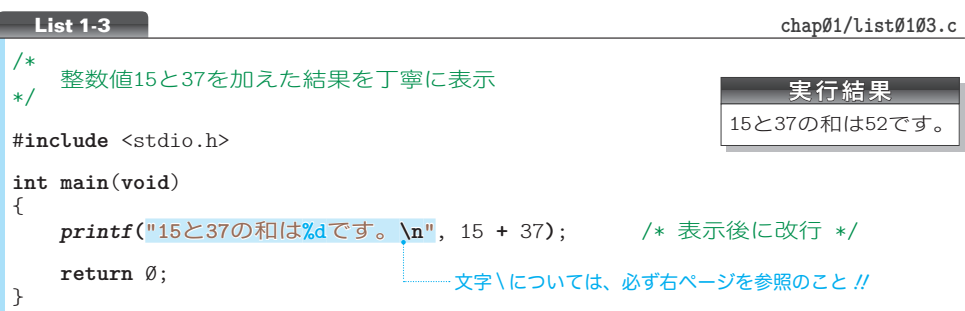

プログラムの網かけ部(Fig.1-4 の点線で囲まれた箇所)、すなわち *printf* 関数に与え る最初の実引数は、**書式文字列**(*format string*)と呼ばれます。

書式文字列中の **%d** の部分は、『続く実引数を "10 進数で" 表示せよ。』という書式を指 示する変換指定(*conversion specification*)です。

書式文字列中の変換指定でない文字は、(基本的には)そのまま出力されます。

なお、本プログラムの書式文字列の末尾の **\n** は、改行(*new line*)を表すための特別な 表記です。2 個の文字 \ と n を組み合わせて、"改行文字" という 1 個の文字を表します。

▶ 画面に \ と n の 2 文字が表示されるのではなく、(目に見えない) 改行文字が出力されます。

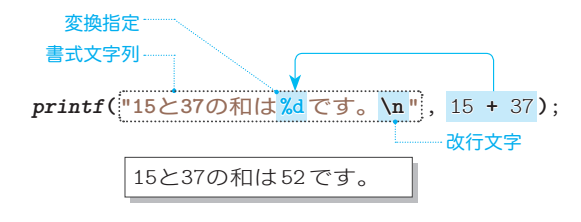

● Fig.1-4 書式文字列と変換指定と改行文字

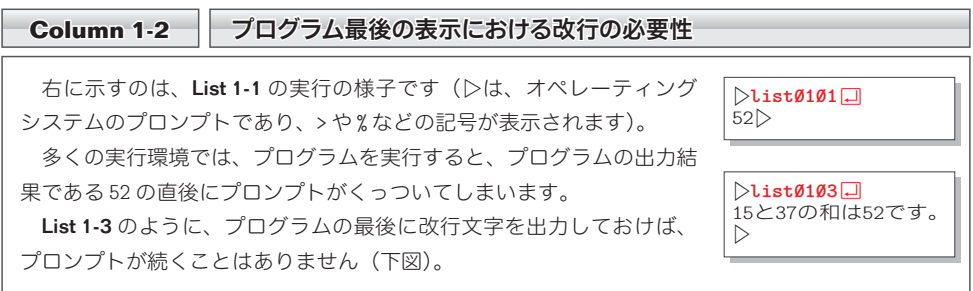

#### ■ 記号文字の読み方

C言語で使う記号文字の読み方を、俗 ぞく 称 しょう も含めてまとめたものが Table 1-1 です。

#### **● Table 1-1 記号文字の読み方**

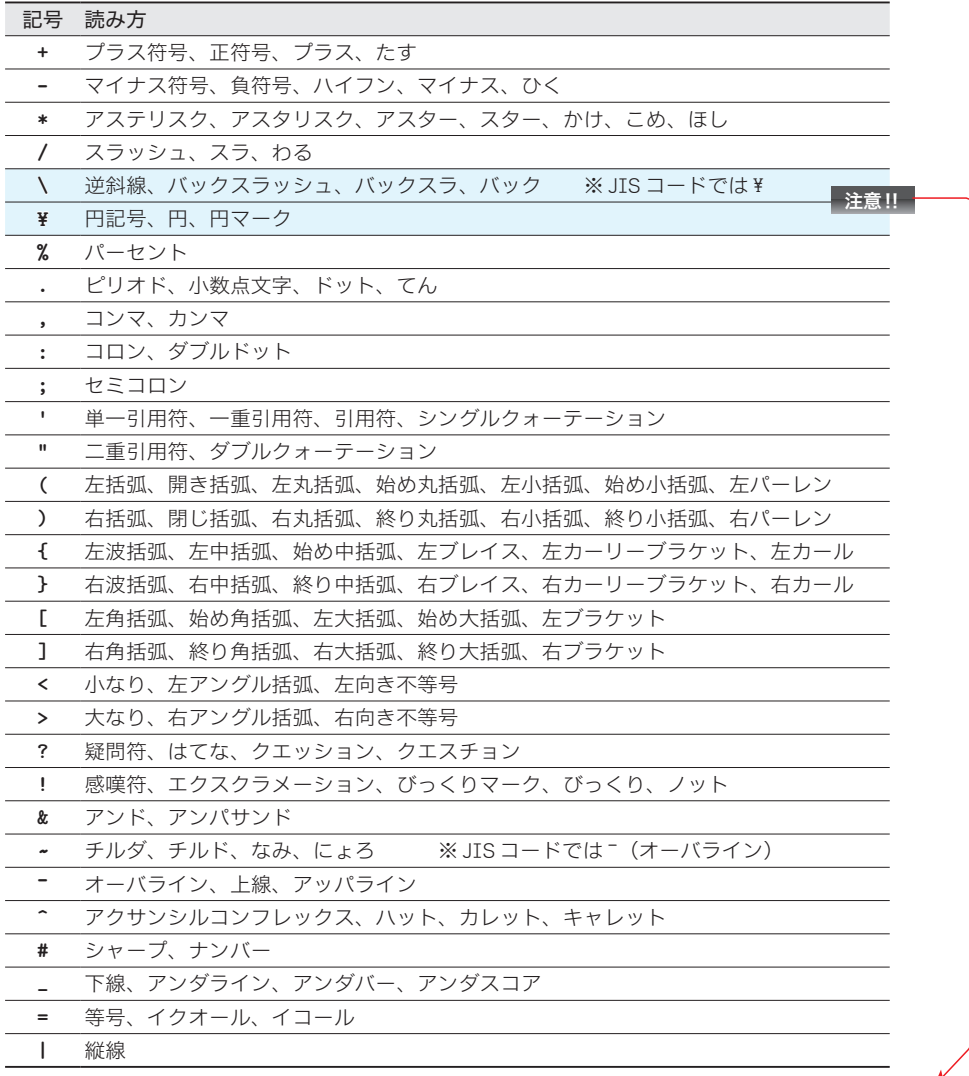

#### ▶ 日本で多くのパソコンに採用されている JIS コードという文字体系では、逆斜線記号文字 \ の 代わりに、円記号文字¥を使います。もし、みなさんの環境が¥を使う環境であれば、本書の すべての \ を¥と読みかえてください。

■ 演習 1-1

 15 から 37 を引いた値を計算して「15 から 37 を引いた値は -22 です。」と表示するプログラムを作 成せよ。

#### ■ 書式化を行わない表示

実引数を一つだけ与えて *printf* 関数を呼び出すと、書式文字列の文字がそのまま表示 されます。List 1-4 で確認しましょう。これは、『こんにちは。私の名前は\*\*\*\*です。』 と表示するプログラムです。

▶ みなさんは、ご自身の名前に変更してプログラムを打ち込むようにしましょう。

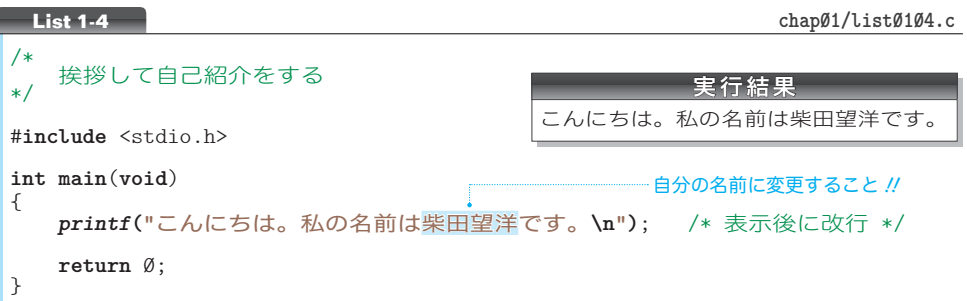

このプログラムを変更して、『こんにちは。』と『私の名前は柴田望洋です。』とを別々 の行に表示するようにしましょう。それが List 1-5 のプログラムです。

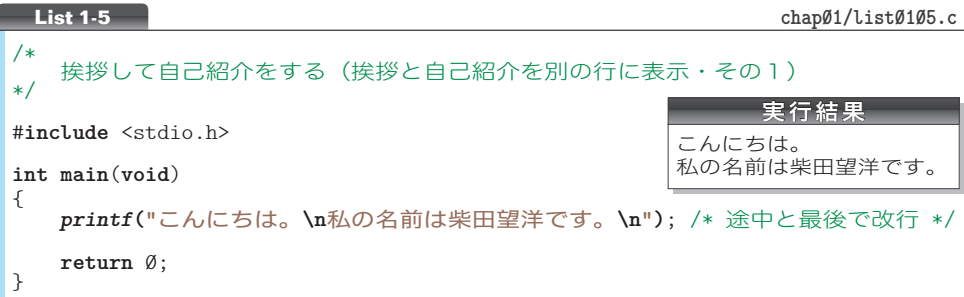

書式文字列の途中に書かれた **\n** によって改行が行われます。なお、List 1-6 に示すよう に、*printf* 関数の呼出しを二つに分けても同じ結果が得られます。

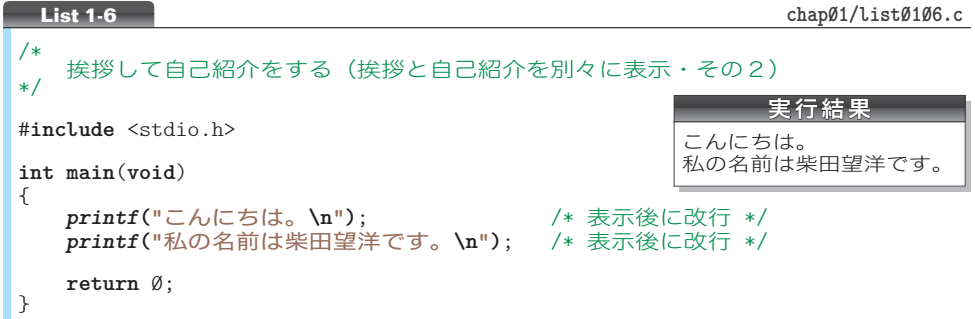

▶ こちらのほうが、プログラムが読みやすいですね。

#### ├─ 文字列リテラル

**"ABC"** や **"**こんにちは。**"** のように、一連の文字を二重引用符 **"** で囲んだものは、文字の 444 **・。。**<br>並びを表します。<mark>文字列リテラル</mark>(*string literal*)と呼ばれます。

▶ リテラルとは、『文字どおりの』『文字で表された』という意味です。本書では、文字列リテラ ルを **"**少し薄い色の文字**"** で表記します。なお、本来、文字列リテラルの中で漢字などの全角文 字を使うことには、<sup>じゃか。</sup><br>字を使うことには、若干の問題があります。もっとも、私たちが日本で使う処理系の大部分は、 全角文字が利用できます。読者のみなさんが理解しやすいように、との配慮から、本書では文字 列リテラル中に全角文字を多用しています。

拡張表記

改行文字を表すための特別な表記が **\n** であることは、既に学習しました。このような 特別な表記は、拡張表記(*escape sequence*)と呼ばれます。

警報(*alert*)を発する拡張表記が **\a** です。『こんにちは。』と表示して、警報を 3 回発 するプログラムを List 1-7 に示します。

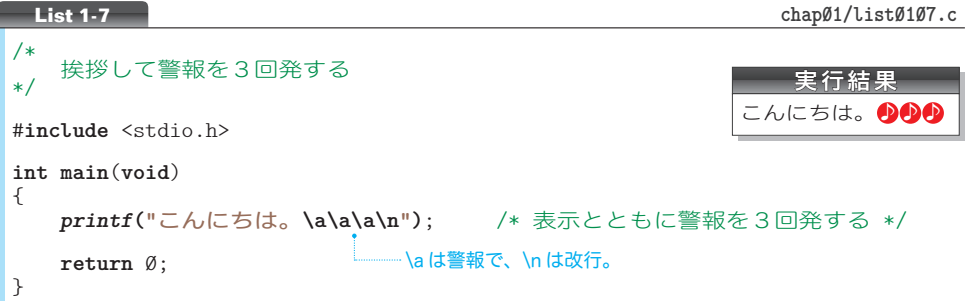

▶ ブログラムを実行する環境によっては、警報(音でなく視覚的なものである場合もありますが、 普通はいわゆる"ビープ音"です)が鳴らないことや、三つの警報が一つにまとまって鳴ること もあります。

なお、本書の実行結果では、警報を♪と表記します。

#### 演習 1-2

右に示す表示を行うプログラムを作成せよ。ただし、*printf* 関数の呼出しは、 プログラム中 1 回限りとする。

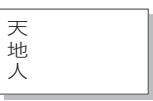

#### 演習 1-3

右に示す表示を行うプログラムを作成せよ。ただし、*printf* 関数の呼出しは、 プログラム中 1 回限りとする。

9

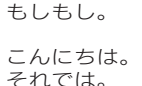

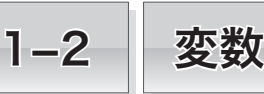

計算の途中結果や最終的な結果を覚えさせておくために利用するのが、変数です。本節では、 変数の使い方を学習します。

#### ∥ 変数と宣言 –

ここまでは、プログラムに埋め込まれた値である定数 (constant) の加算や減算の結果 を表示するプログラムが中心でした。もう少し複雑な計算になると、その途中結果を覚え させたりするために、変 へん 数 すう (*variable*)を使う必要が生じます。

数学が嫌いな人は、『変数』という言葉を聞くと、方程式などを思い出してイヤな感じ になるかもしれませんが、心配は無用です。次のように考えましょう。

変数とは、数値や文字などを格納するための『箱』である。

数値を格納する魔法の箱‼である変数に値を入れておくと、その箱が存在する限り、値 が保 ほ 持 じ されます。また、値を取り出したり書きかえたりするのも自由です。

変数を使うには、それなりの手続きが要求されます。以下の<mark>宣言</mark>(declaration)が必要 です(一般に **int** はイントと呼ばれます)。

**int** *n*; /\* 型が**int**で名前が*n*の変数の宣言 \*/

 Fig.1-5 に示すように、この宣言によって、*n* という名前の変数(箱)が用意されます。 この変数には整数値のみを格納でき、変数 *n* は "**int** 型" であると呼ばれます。

▼**int** は、整数という意味の語句 integer に由来します。また、『型』については、主に第 2 章と 第 7 章で詳しく学習します。

この例での変数名は*n*ですが、与える名前は自由です。たとえば、*i*や*no*や*year*のように、 文字数も(ある程度)自由です。

▶ 命名の規則は、p.102 で学習します。

重要 変数を使うには、その型と名前を宣言によって明確にしなければならない。

実際に変数を使ったプログラムを作成しましょう。次の問題を考えます。

#### 二つの変数に適当な値を代入して、その値を表示する。

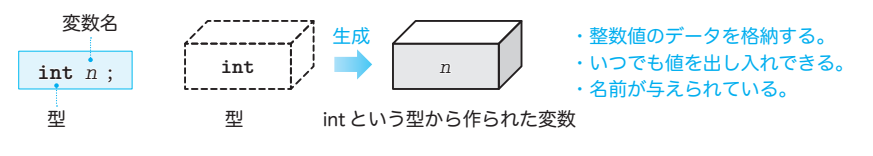

**Fig.1-5** 変数

作成したプログラムを List 1-8 に示します。

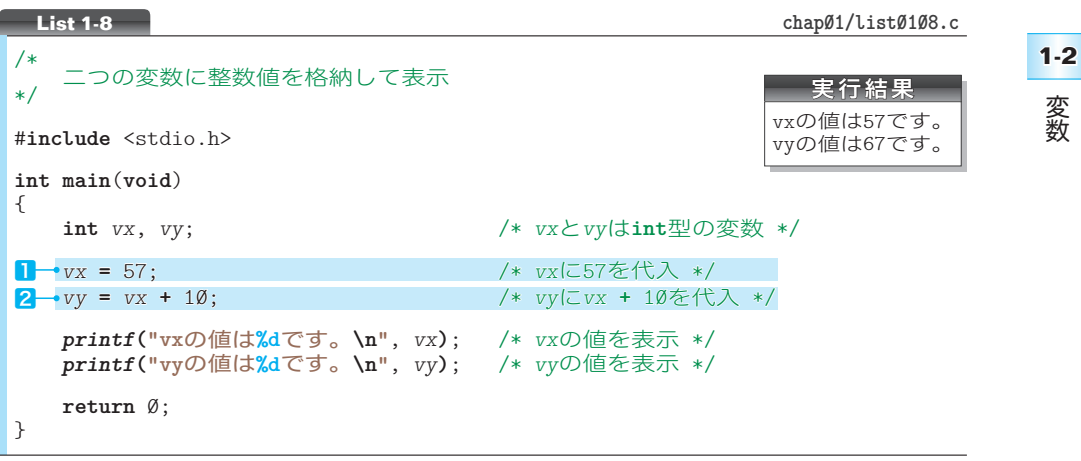

二つの **int** 型変数 *vx* と *vy* が、コンマ記号 , で区切って宣言されています。

なお、右に示すように、二つの変数を個別に宣言し ても構いません。 **int** *vx*; /\* 変数(その1)\*/ **int** *vy*; /\* 変数(その2)\*/

▶ 各行に一つずつ宣言を書くことによって、各宣言に対する注釈を記入しやすくなりますし、宣 言の追加や削除もスムーズに行えるようになります。ただし、プログラムの行数が増えますので、 。。。。。。。<br>臨機応変に使い分けましょう。

本プログラムでは、宣言の次の行などが、何も書かれておらず空 あ けられています。この ような少しの気 き 配 くば りで、プログラムは読みやすくなります。

■ 代入 -

本プログラムで初登場の記号 **=** は、『右の値を左側の変数に代入せよ。』という指示です。 そのため、㆒では変数 *vx* に 57 が代入されます(Fig.1-6)。

▼ 数学のように、『*vx* と 57 が等しい。』といっているのではありません。

変数の値はいつでも取り出せますので、2 では、vx の値を取り出したものに 10 を加え た値を *vy* に代入しています。

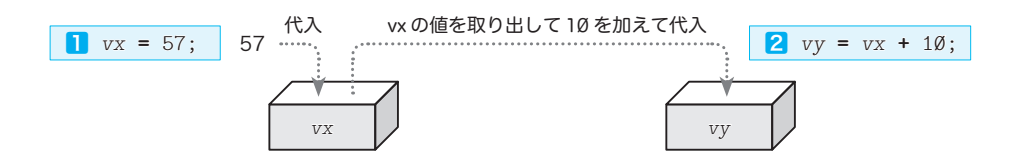

#### **● Fig.1-6 変数への値の代入と取出し**

11

#### 初期化

前ページのプログラムから、変数に値を代入する部分を削除するとどうなるかを実験し ましょう。List 1-9 を実行してみてください。

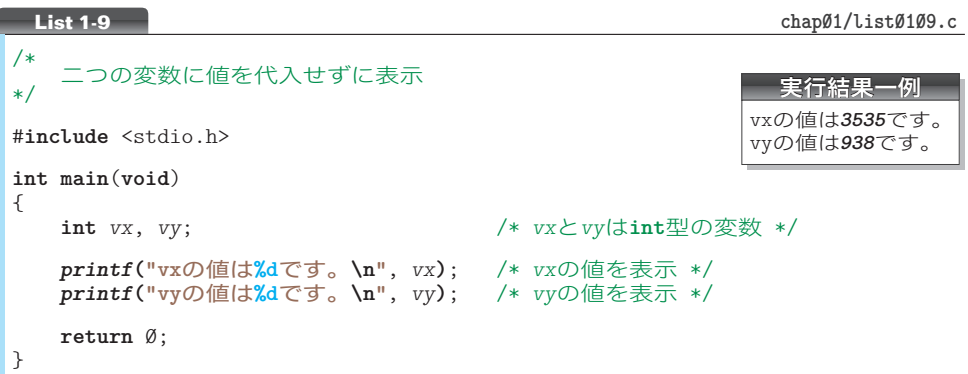

変数 *vx* と *vy* が妙な値になっています。変数が生 成される際は、不定値すなわちゴミの値が入れられ るからです (Fig.1-7)。

生成時の変数は不定値となる。

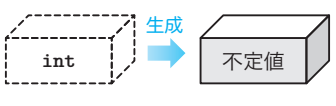

そのため、値が設定されていない変数から値を取 り出すと、思いもよらぬ結果となります。

**● Fig.1-7** 生成時の変数の値

▶ 表示される値は、実行環境や処理系によって異なります(実行時エラーが発生して、プログラ ムの実行が中断される場合もあります)。また、同一環境であっても、プログラムを実行するた びに異なる値が表示される可能性があります。

なお、静的記憶域期間をもつ変数に限り、生成時に 0 が入れられます。第6章 (p.162)で学習 します。

#### ■ 初期化を伴う宣言

変数に入れる値が事前にわかっているのであれば、その値を最初から変数に入れておく べきです。そのように修正したプログラムが List 1-10 です。

網かけ部の宣言によって、変数 *vx* と *vy* は、それぞれ 57 と *vx* **+** 10(すなわち 67)と で<mark>初鼎化</mark>(initialize)されます。変数の宣言における = 記号以降の右側の部分は、変数の 生成時に入れる値を指定するものであり、<mark>初動化字</mark> (initializer) と呼ばれます (**Fig.1-8 <mark>a</mark>)**。

整数を格納する箱である変数を作る際に、そこに入れるべき値が事前にわかっていれば、 最初から値を入れておいたほうが自然です。

重要 変数は生成されたときに不定値が入れられる。そのため、変数を宣言する際は、 特に不要でない限り、必ず初期化を行うべきである。

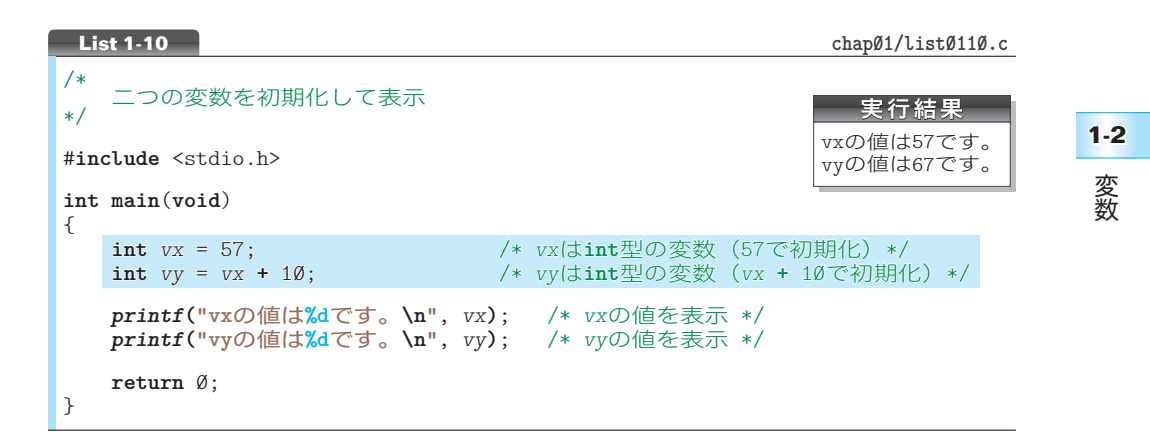

#### ■ 初期化と代入

——<br>本プログラムで行っている初期化と、**List 1-8** (p.11) で行った代入は、値を入れるタイ **・・。**<br>ミングが異なります。以下のように理解しましょう(**Fig.1-8**)。

- 初期化:変数を生成するときに値を入れること。
- ▪代 入:生成ずみの変数に値を入れること。
- ▼本書では、初期化を指示する記号を細字の = で示し、代入を指示する記号を太字の **=** で示すこ とによって区別しやすくしています。

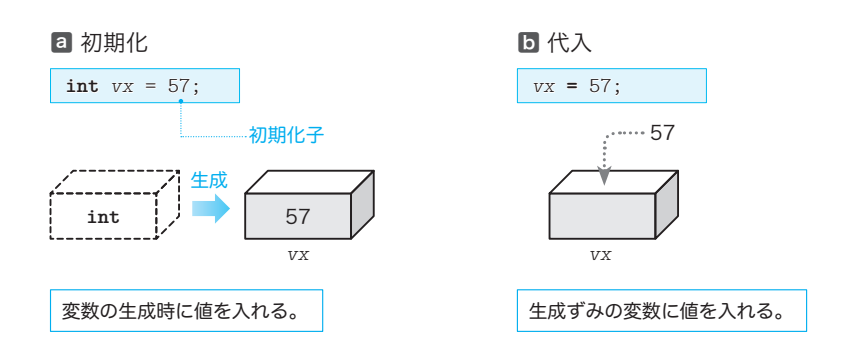

**● Fig.1-8** 初期化と代入

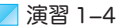

**int** 型変数の宣言に実数値の初期化子(たとえば 3.14 や 5.7 など)を与えるとどうなるだろうか。 プログラムを作成して確認せよ。

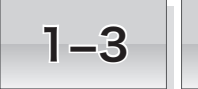

# 1-3 | 読込みと表示

本節では、キーボードから整数値を読み込んで、その値を変数に格納する方法などを学習し ます。

### キーボードからの読込み

画面に表示を行うだけでは面白くありません。以下のように、キーボードから数値を読 み込んで、対話的に処理を行うようにします。

整数値を読み込んで、確認のためにその値をそのまま表示する。

プログラムを List 1-11 に示します。

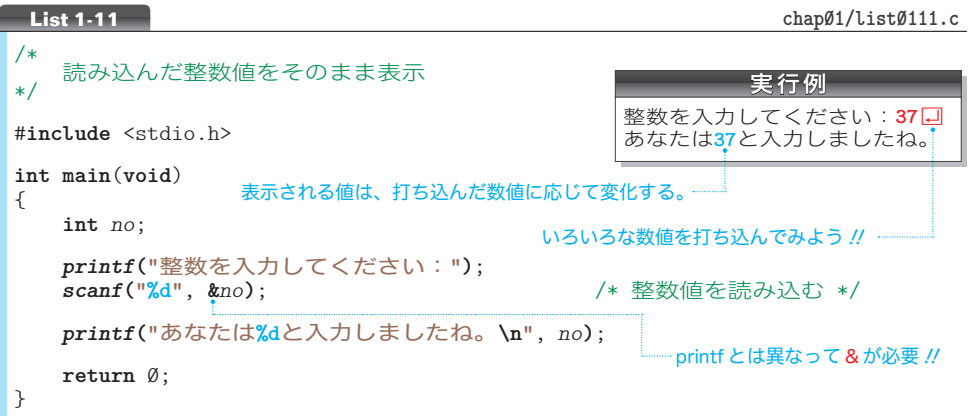

#### ■ scanf 関数:読込みを行う関数 —

Fig.1-9 に示すように、キーボードから数値などを読み込む際に用いるのが *scanf* 関数 です(一般に、*scanf* はスキャンエフ 4 4 と発音します)。

ここでの変換指定 **"%d"** は、*printf* の場合と同様に、10 進数の指定です。したがって、

キーボードから 10 進数を読み込んで、その値を *no* に格納してください。

と依頼することになります。なお、以下の点が要注意 444 です。

重要 *printf* 関数による表示とは異なり、*scanf* 関数による読込みでは、実引数として 与える変数名の前に **&** を付ける必要がある。

▼**&** の意味は第 10 章で学習します。また、**int** 型が格納できる数値には限りがありますので、極 端に大きな数値や小さな負の数値を読み込むことはできません(第 7 章で学習します)。

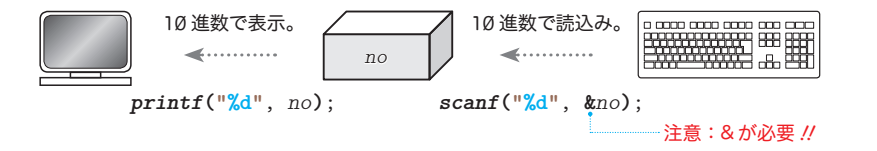

<sup>●</sup> Fig.1-9 printf 関数による表示と scanf 関数による読込み

さて、プログラムでは、まず「整数を入力してください:」と表示して、整数値の入力 を促します。*scanf* 関数による読込みが完了すると、『あなたは **\*\*** と入力しましたね。』 と表示します(変数 *no* に読み込んだ値が **\*\*** の部分に表示されます)。

▶ これ以降の解説では、以下のように「 」と『 』を使い分けます。 「ABC」と表示 … 画面に ABC と表示します。 『ABC』と表示 … 画面に ABC と表示した後に改行します(改行文字を出力します)。

#### │乗算を行う

読み込んだ整数値をそのまま表示するのではなく、5 倍した値を表示するようにプログ ラムを書きかえましょう。List 1-12 に示すのが、そのプログラムです。

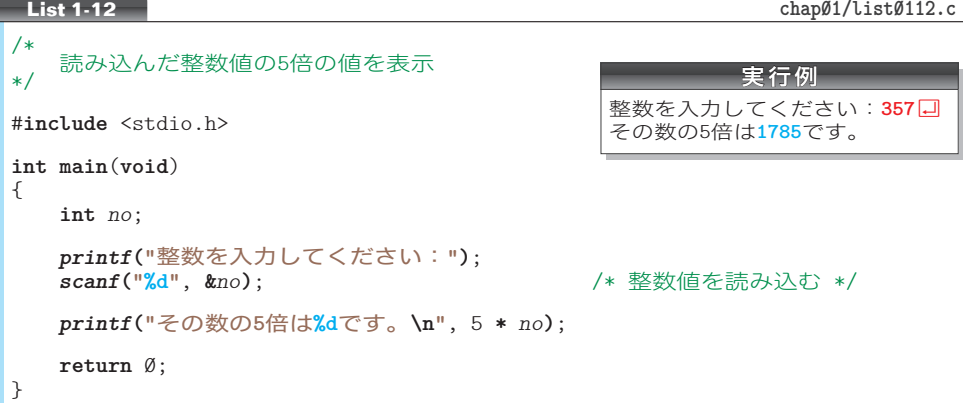

—<br>本プログラムで初めて利用したアステリスク∗は、乗算(掛け算)の記号です。もちろ ん、プログラム中の 5 **\*** *no* を、*no* **\*** 5 に変更しても、同じ結果が得られます。

■ 演習 1-5

右に示すように、読み込んだ整数値に 12 を加えた値を表 示するプログラムを作成せよ。 整数を入力してください: 57日 **57**に12を加えると**69**です。

■ 演習 1-6

右に示すように、読み込んだ整数値から 6 を減じた値を表 示するプログラムを作成せよ。

整数を入力してください: 57日 **57**から6を減じると**51**です。

15

読込みと表示 読込みと表示

**1-3**

#### **■ puts 関数:表示を行う関数**

変数を利用して、もう少しだけ難しい問題を解くことにします。

二つの整数値を読み込んで、その和を表示する。

このプログラムを List 1-13 に示します。

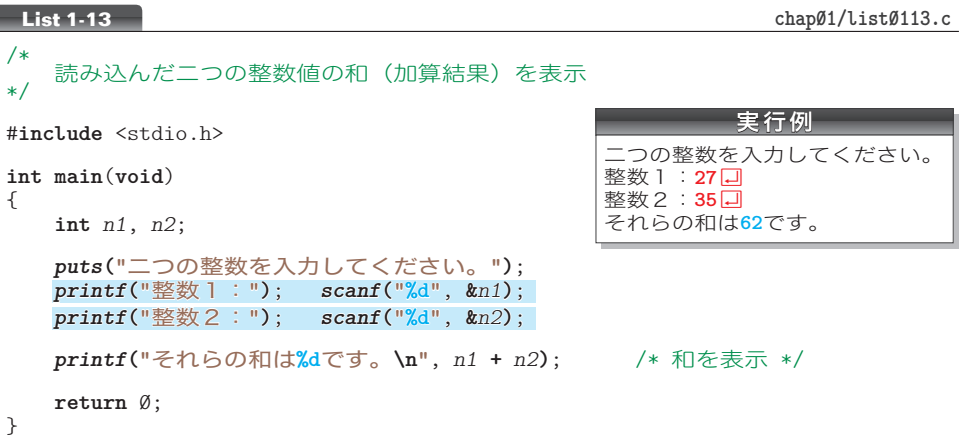

▶ 網かけ部のように、一つの行中に複数の文を置くことが可能です(逆に、一つの文が複数の行 にまたがっても構いません)。プログラム表記の詳細は p.104 で学習します。

本プログラムで初めて利用したのが *puts* 関数です(末尾の s は string に由来し、一般 に *puts* はプットエス 4 4 などと発音します)。

その *puts* 関数は、実引数として与えられた文字の並びを出力して、さらに最後に改行 文字を出力します。すなわち、Fig.1-10 に示すように、*puts***("**…**")** は、*printf***("**…**\n")** ···<br>とほぼ同じ働きをします。

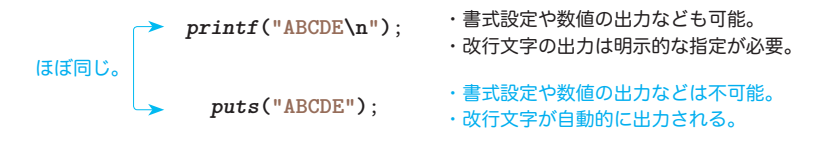

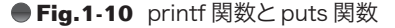

最後に改行文字の出力があって、かつ、書式化の必要がない場合は、*printf* 関数では なくて *puts* 関数を使うのがおすすめです。

▼ *puts* 関数に与える実引数は一つだけです。また、記号文字 % の表示方法が、*printf* 関数とは 異なります(p.23 で学習します)。

このプログラムを少しだけ書きかえたのが List 1-14 です。読み込んだ二つの整数値の 加算結果を変数 *wa* にいったん格納しておき、その値を表示します。もちろん、プログラ ムの見かけ上の動作は、左ページのプログラムと同じです。

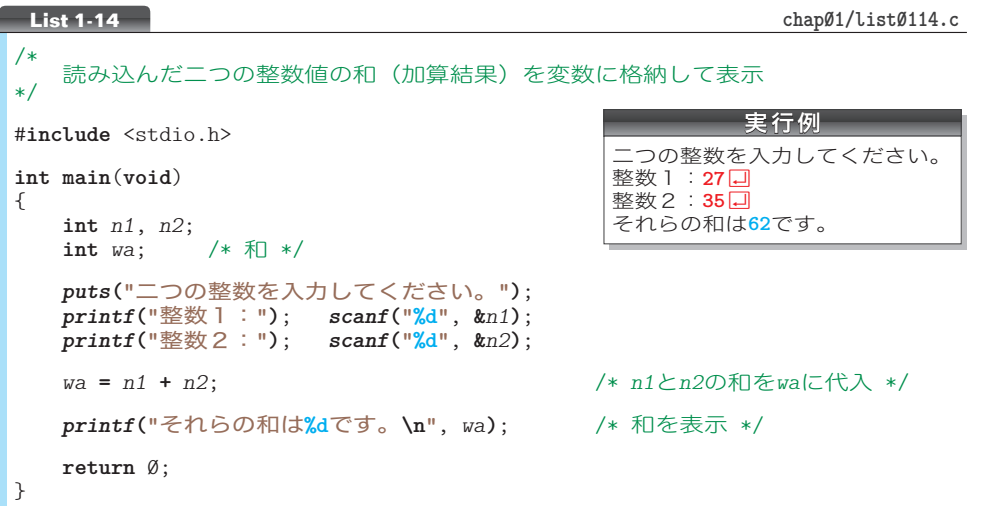

本プログラムでは、加算した値を表示しているだけですから、変数*wa*を導入するメリッ トはほとんどありません。しかし、加算した値をもとにして、さらに次の計算を行うよう なプログラムでは、変数を導入するメリットが生まれます。

#### 演習 1-7

天 地 人 『天』『地』『人』と表示するプログラムを作成せよ。表示 には *printf* 関数ではなく *puts* 関数を利用すること。

#### ■ 演習 1-8

右に示すように、読み込んだ二つの整数値の積を表示する プログラムを作成せよ。

二つの整数を入力してください。 整数 1 : 27 **]** 整数2:35<sup>1</sup> それらの積は**945**です。

#### ■ 演習 1-9

右に示すように、読み込んだ三つの整数値の和を表示する プログラムを作成せよ。

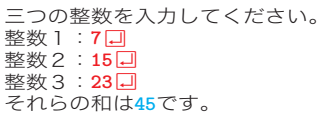

読込みと表示

読込みと表示

**1-3**

まとめ

- ソースプログラムは、文字の並びとして作成する。そのままでは実行できないので、コンパ イル(翻訳)やリンクを行って、実行可能な実行プログラムに変換する。
- ソースプログラム中の /\* から \*/ までは、注 コメ 釈 ント である。注釈は、複数行にまたがれる。作成 者自身を含めた読み手に伝えるべき適切なことがらを簡潔に記入するとよい。
- 右に示すソースプロクラムの水色部分は、"おまじない" として丸暗記しておく。
- stdio.h の綴りを studio.h と間違えないようにする。
- #**include** <stdio.h> **int main**(**void**)  $\mathbf{A}$ *printf***("%d"**, 15 **+** 37**)**; return Ø; }
- 文の末尾には、原則としてセミコロン;が必要である。
- プログラムを実行すると、{と}のあいだの文が順次実行される。
- 改行文字を表す拡張表記は **\n** で、警報文字(通常はビープ音)を表す拡張表記は **\a** である。 環境によっては、逆斜線記号 **\** の代わりに、円記号 **¥** を使わなければならない。
- 文字の並びを表すのが、一連の文字を二重引用符 **"** で囲んだ **"ABC"** や **"**こんにちは。**"** など の文字列リテラルである。
- 数値などのデータを自由に出し入れできる変数は、"型"から作られた実体である。変数を 使うには、型と名前を与える宣言が必要である。**int** 型は、整数を表す型である。
- 変数は生成されたときに不定値が入れられる。そのため、変数を宣言する際は、特に不要で ない限り、初期化子を与えて初期化を行うべきである。
- 変数に値を入れる"初期化"と"代入"の違いは、以下のとおりである。 初期化:変数を生成するときに値を入れること。 代 入:生成ずみの変数に値を入れること。

```
int abc = 123; /* 初期化(変数の生成時に値を入れる)*/
int xyz; /* 不定値(ゴミの値)で初期化 */
xyz = 57; /* 代入(生成ずみの変数に値を入れる)*/
型名 変数名 初期化子
```
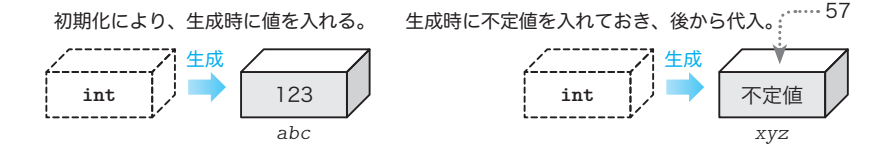

- 複数の変数を一度に宣言する場合は、以下のように変数名をコンマで区切る。  **int** *a*, *b*;
- 関数呼出しは、処理の依頼であり、その際に必要な補助的な指示は、**( )** の中に実引数とし てコンマ , で区切って与える。
- **画面への表示を行う関数としては、printf 関数と puts 関数とがある。**

**● printf** 関数に与える最初の実引数は、書式文字列である。書式文字列は、続く実引数の書 式を指定するための変換指定を含むことができる。書式文字列中の変換指定以外の文字は、 基本的にそのまま表示される。 変換指定 %d は、続く実引数を 10 進数で表示するための指定である。

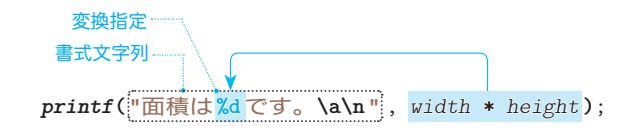

● puts 関数は、与えられた文字の並びを表示した上で改行文字を出力する。

- キーボードから数値などを読み込んで変数に格納する関数は *scanf* 関数である。実引数とし て与える読込み先の変数名の前には **&** を付ける。 変換指定 **%d** は、1 進数で読み込むための指定である。
- 加算を行う記号は **+** で、減算を行う記号は **-** で、乗算を行う記号は **\*** である。

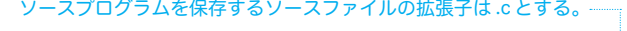

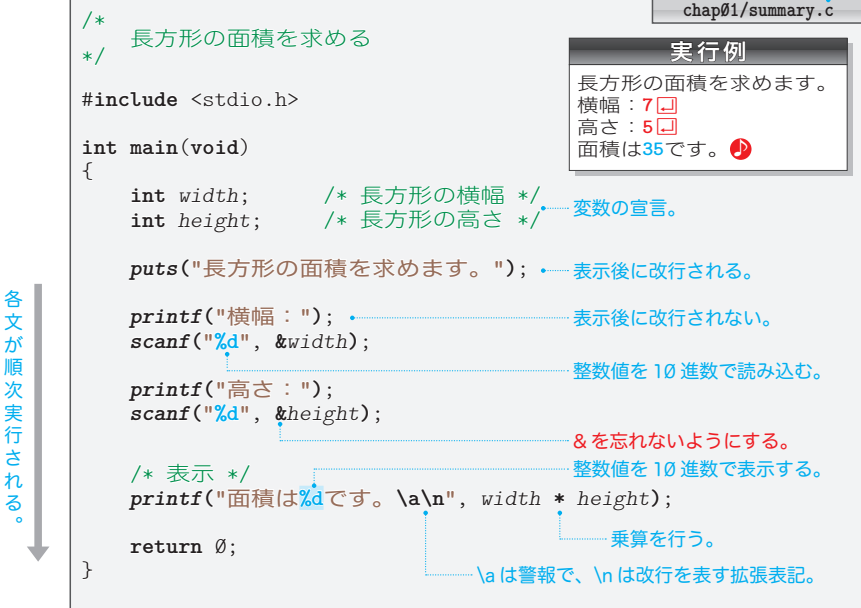

まとめ

まとめ